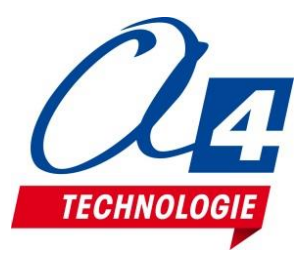

**Exploiter la Scène de Scratch, Interagir avec mBot2**

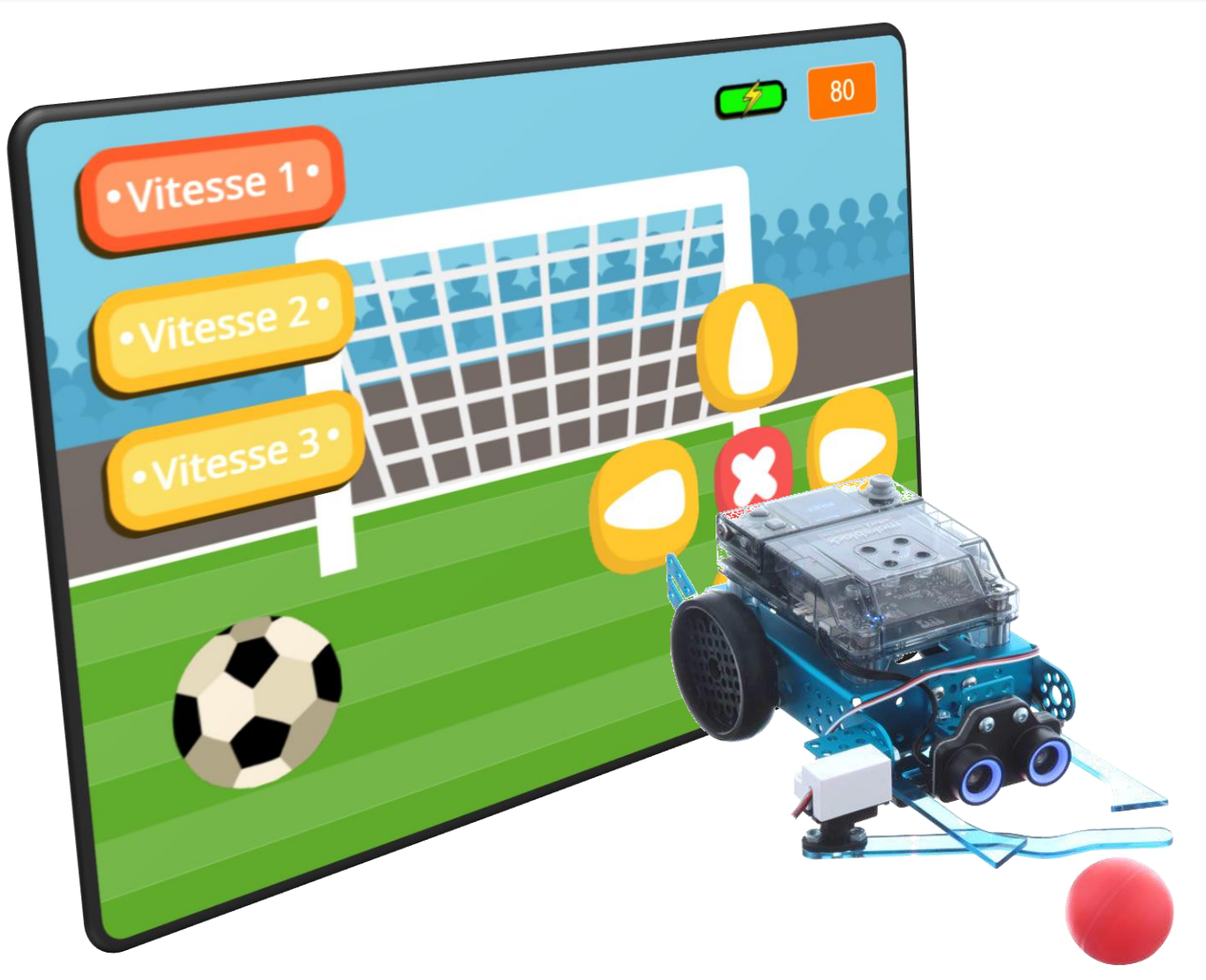

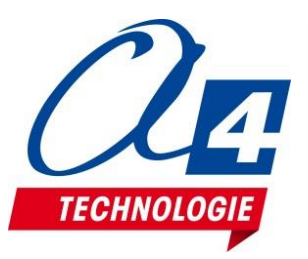

#### **Scène de Scratch**

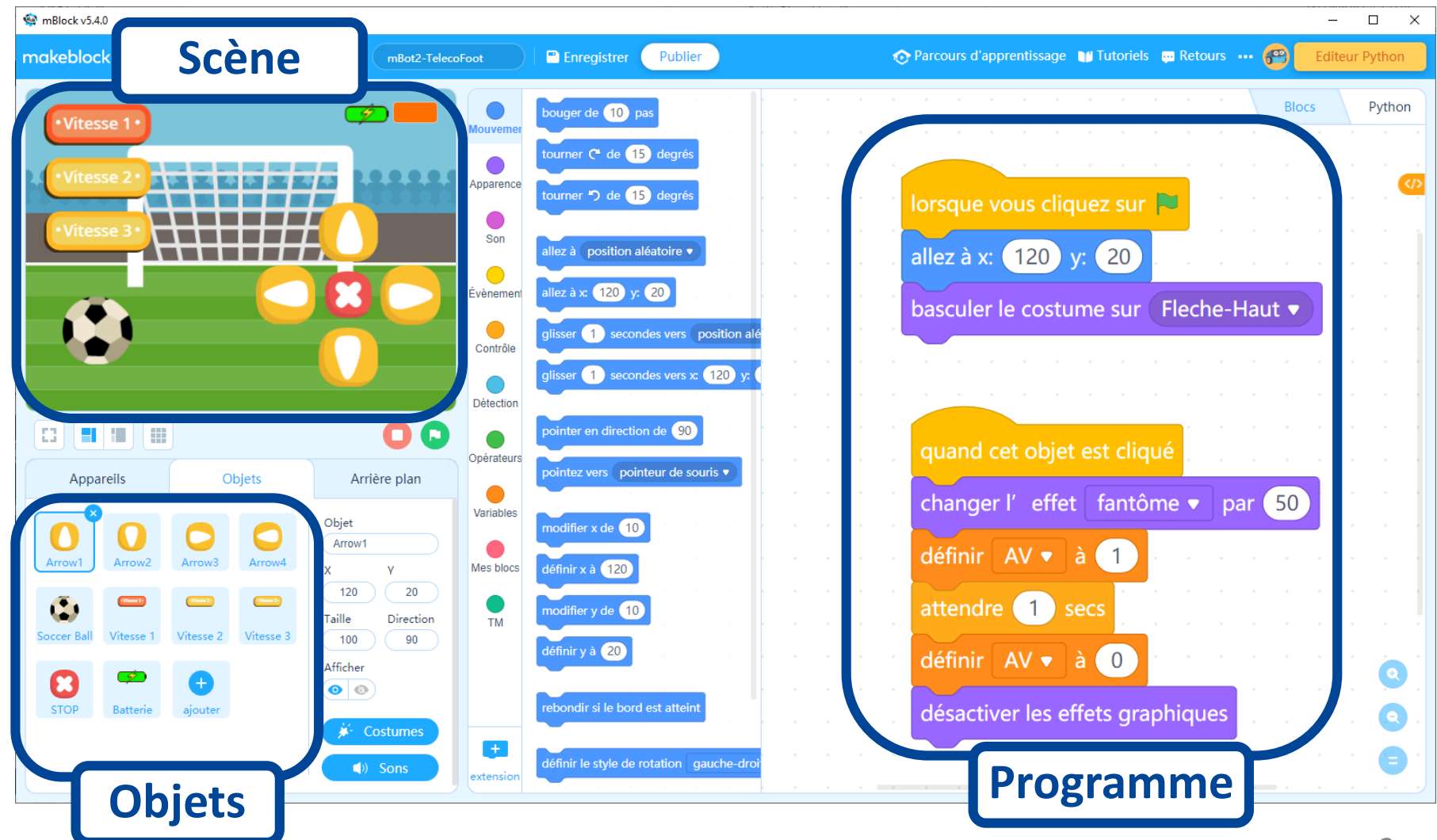

[www.a4.fr](http://www.a4.fr/) - Utiliser la scène de Scratch pour interagir avec mBot2 (oct. 2022)

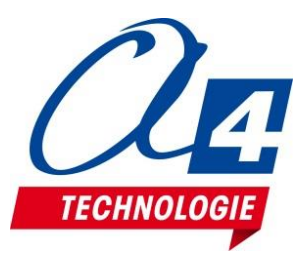

#### **Avantages de la scène de Scratch**

- La Scène de Scratch est un **élément puissant d'affichage** qui peut aussi interagir avec un programme embarqué dans un matériel
- Au-delà de sa programmation, la Scène de Scratch permet de travailler sur le **design et l'ergonomie** d'une **interface utilisateur**
- Scratch permet de décomposer une tâche complexe en tâches simples et favorise la **collaboration** sur un **projet** commun

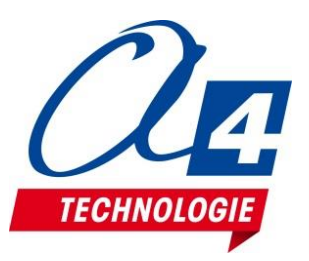

# **Création d'applications avec mBlock 5 et Makeblock App**

#### <https://mblock.makeblock.com/en-us/download/>

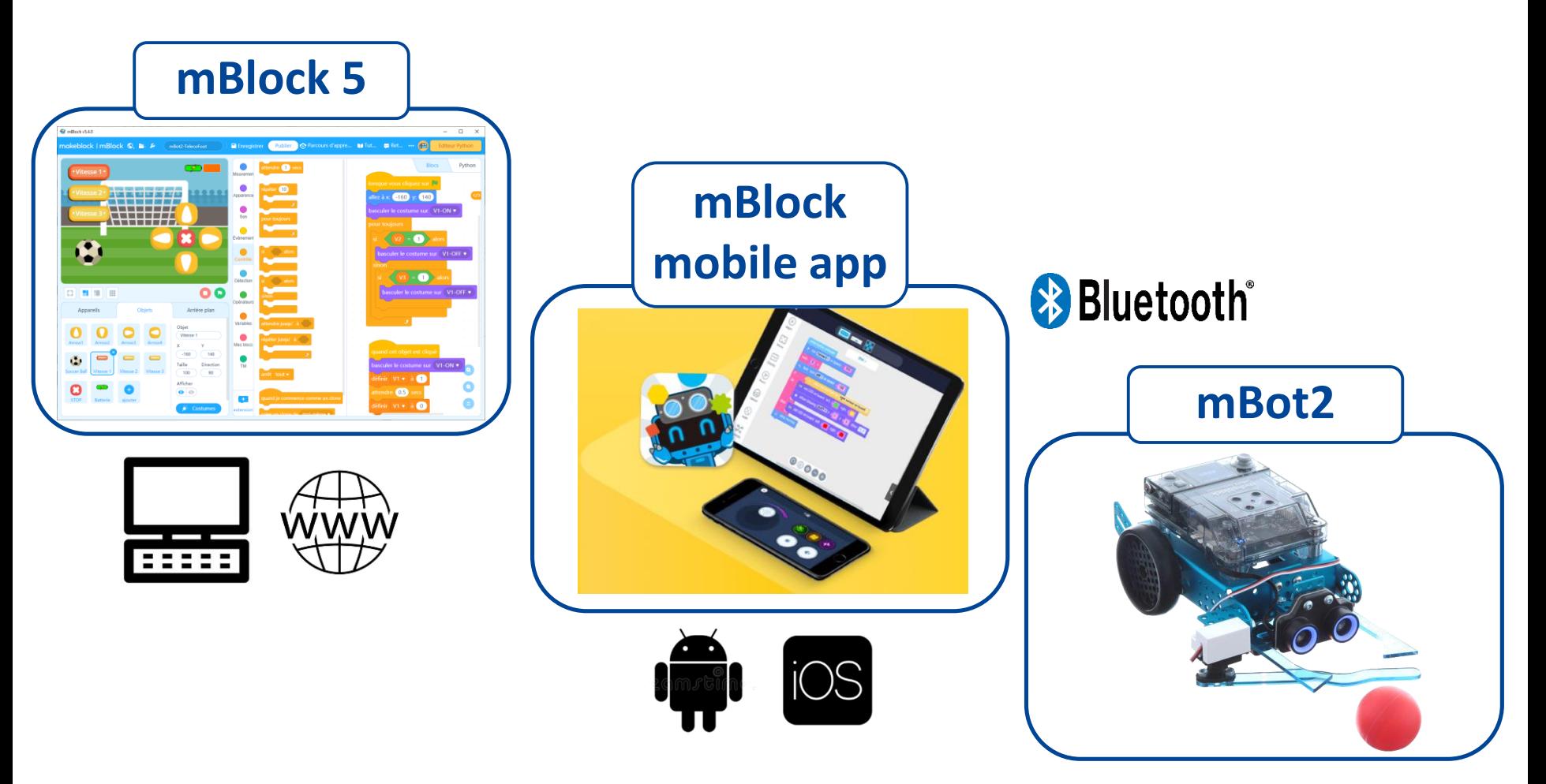

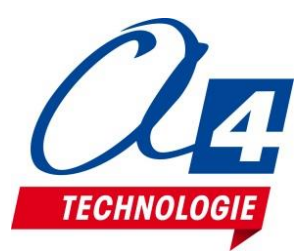

**Télécommande mBot 2** De l'idée au cahier des charges

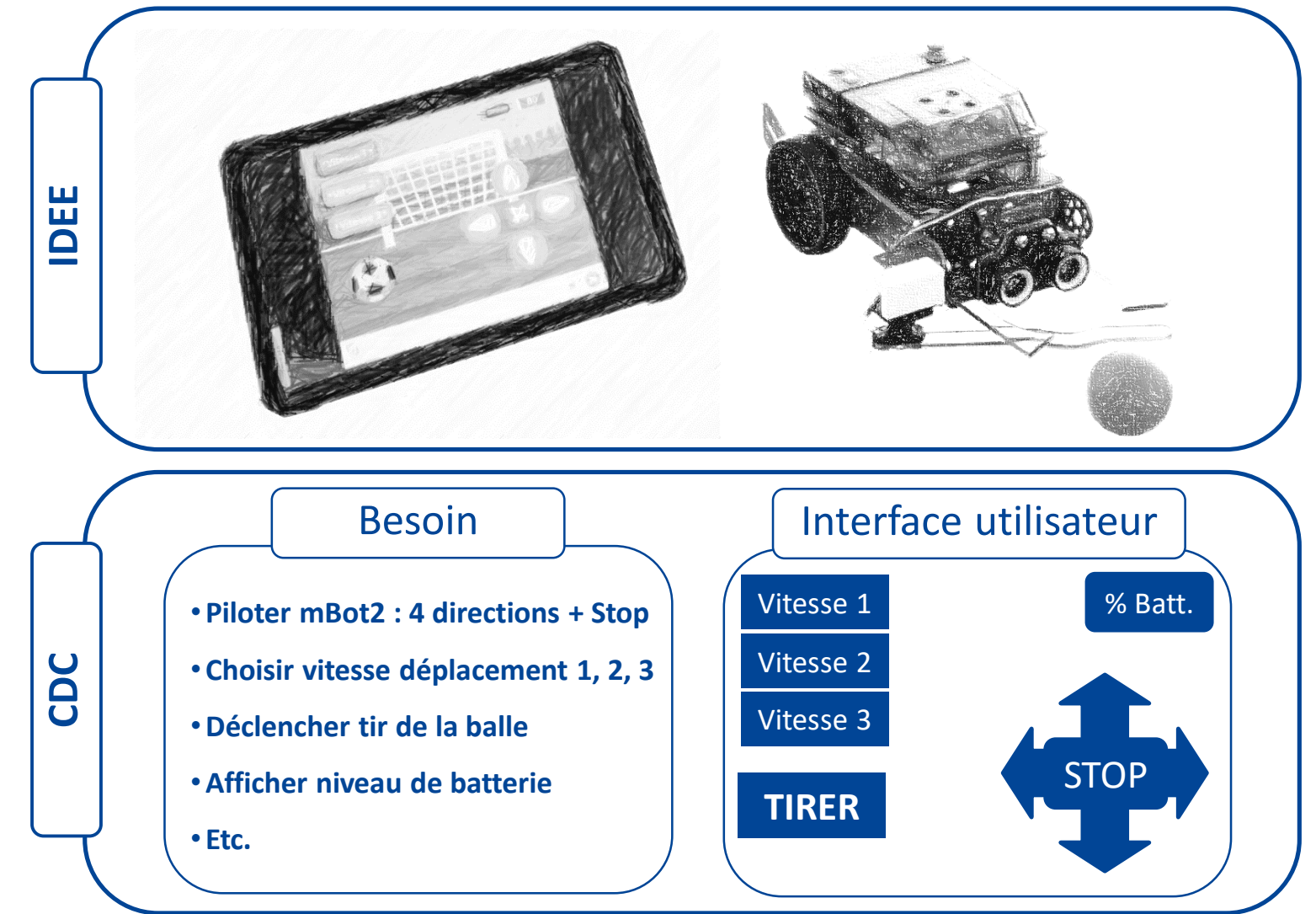

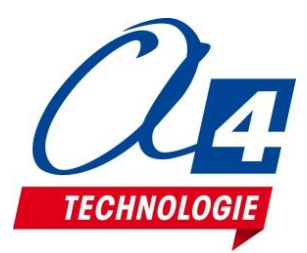

#### **Télécommande mBot 2** Phase de conception dans Scratch

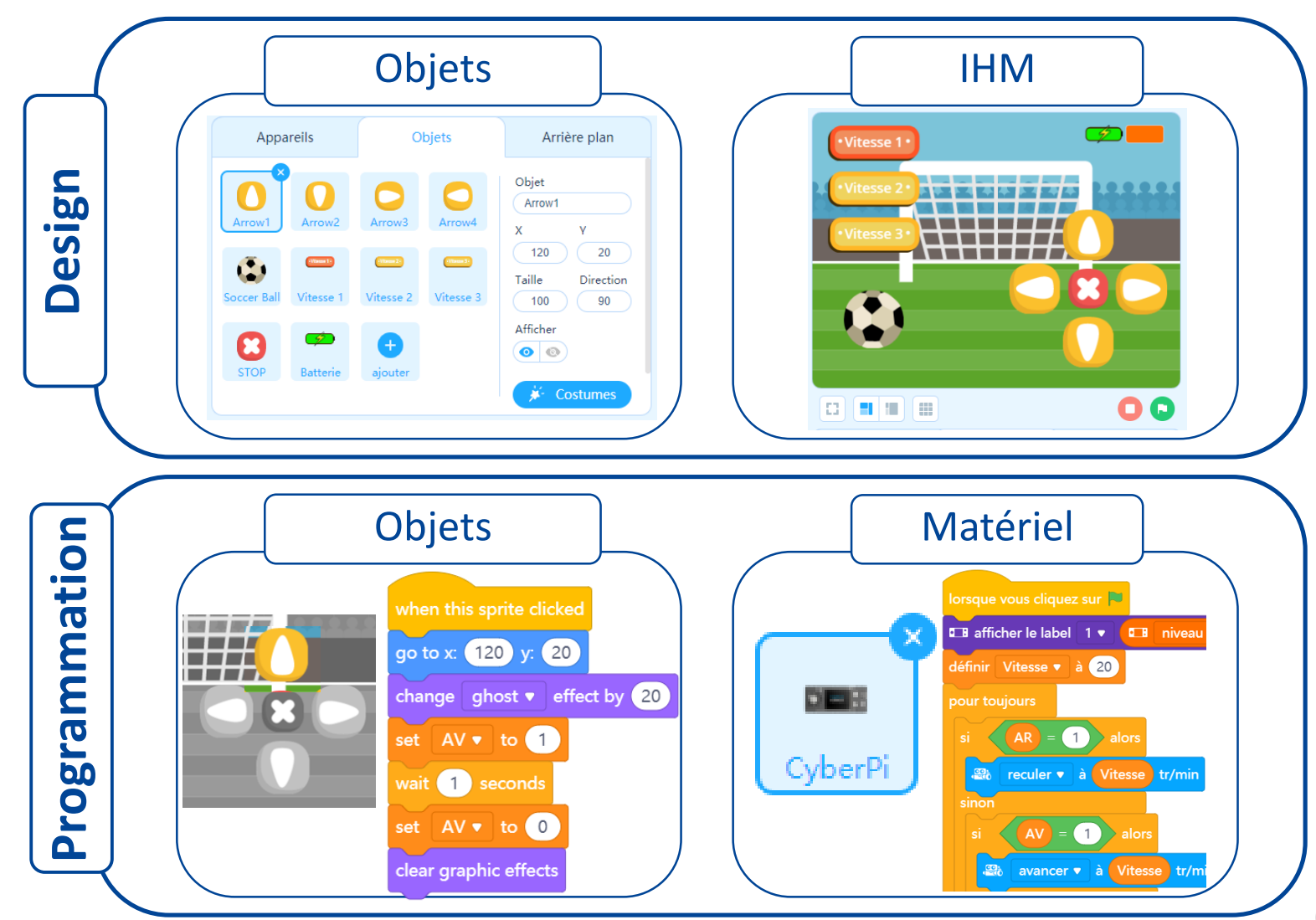

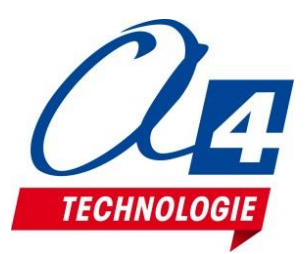

#### **Télécommande mBot 2** Phase de mise au point / Tests

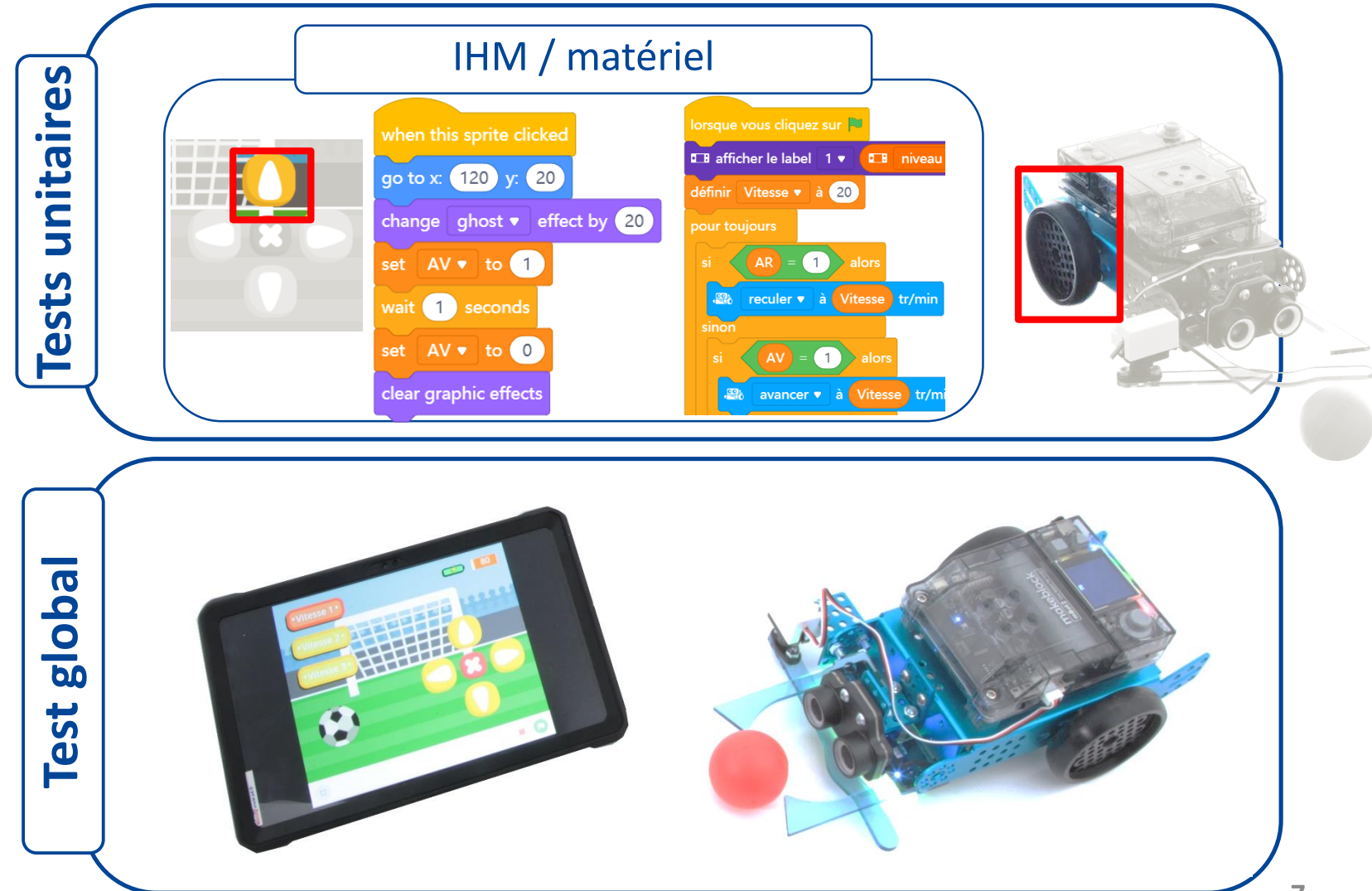

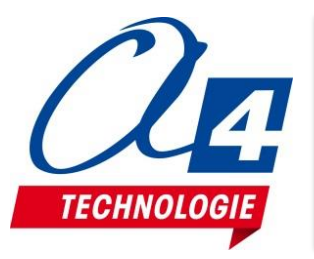

# **Télécommande mBot 2** Création du programme dans mBlock5

 $\Box$  $\times$ 

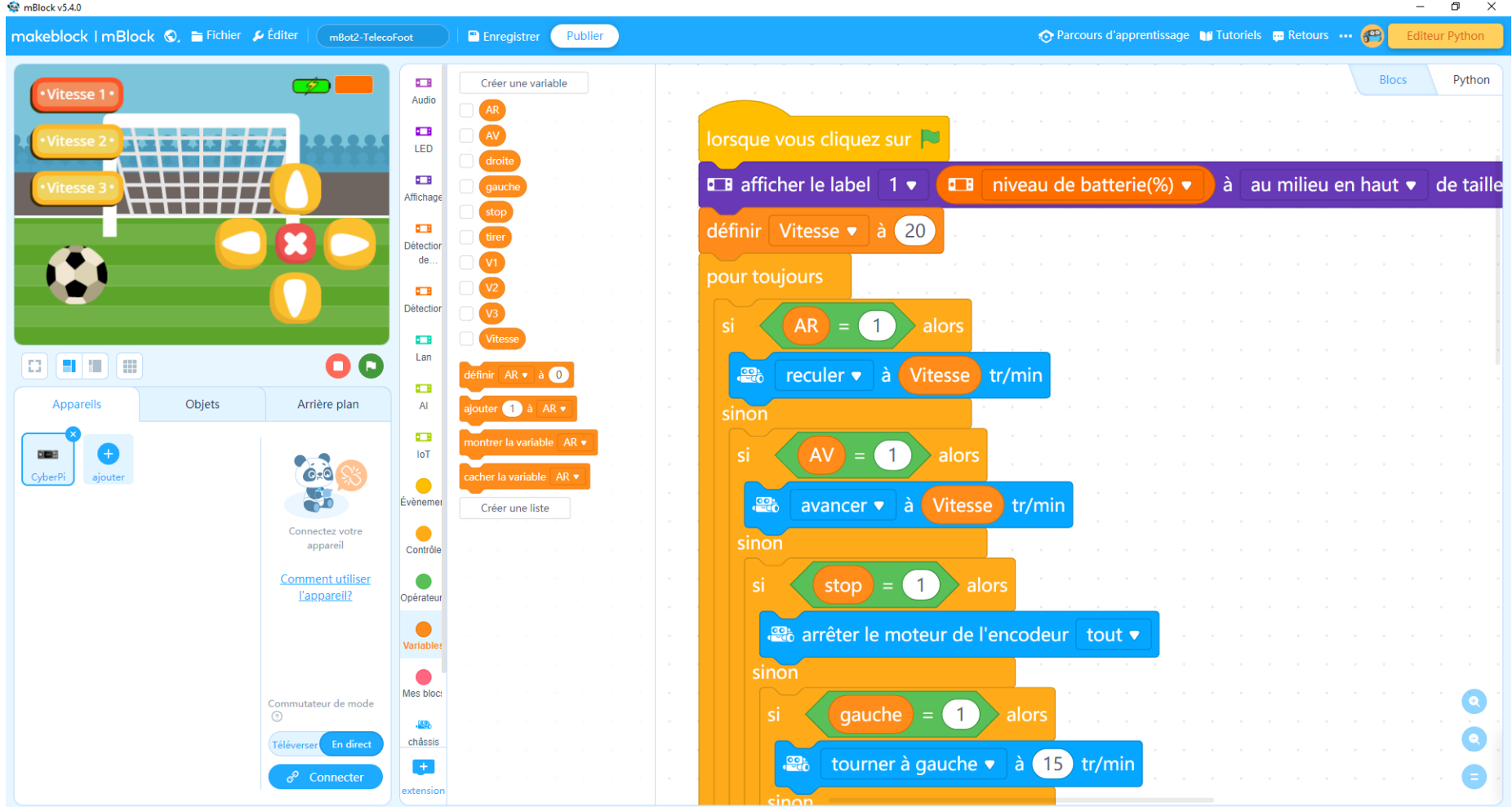

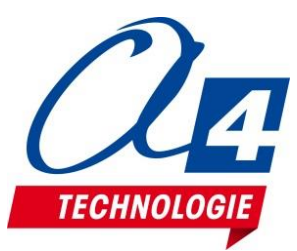

# **Télécommande mBot 2** Mise en service, points d'attention

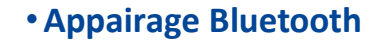

- •**Utilisation simultanée de plusieurs mBot2 dans la classe**
- **Lancement du programme sur la tablette**

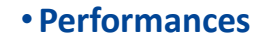

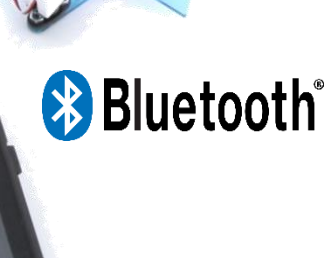

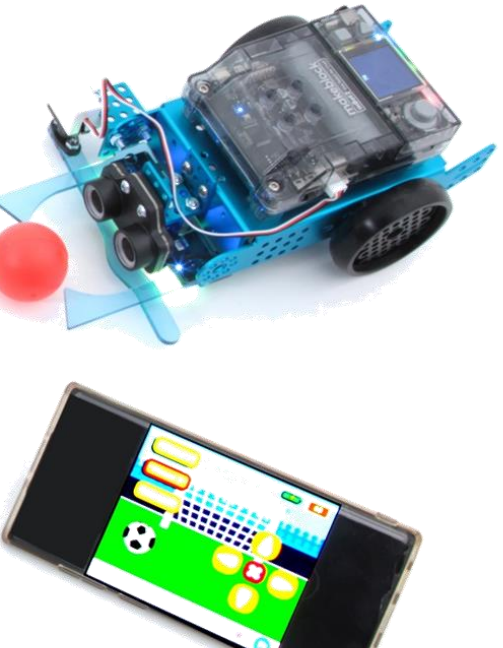

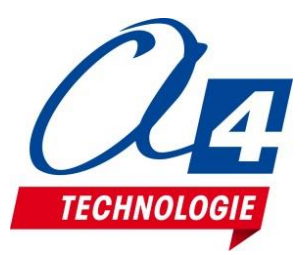

**1**

# **Télécommande mBot 2** Appairage avec plusieurs mBot2

**Afficher l'identifiant de chaque mBot2**

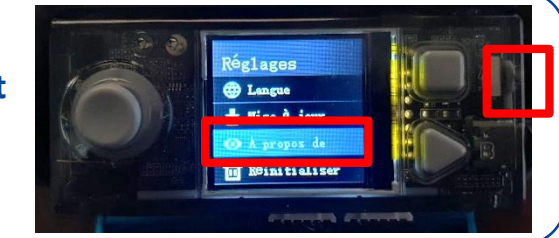

#### **Associer chaque tablette à chaque mBot**

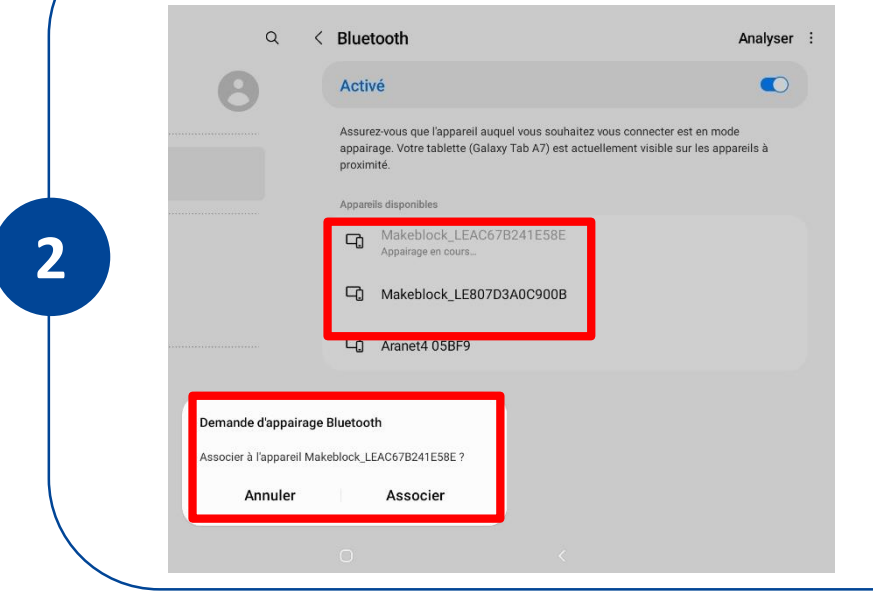

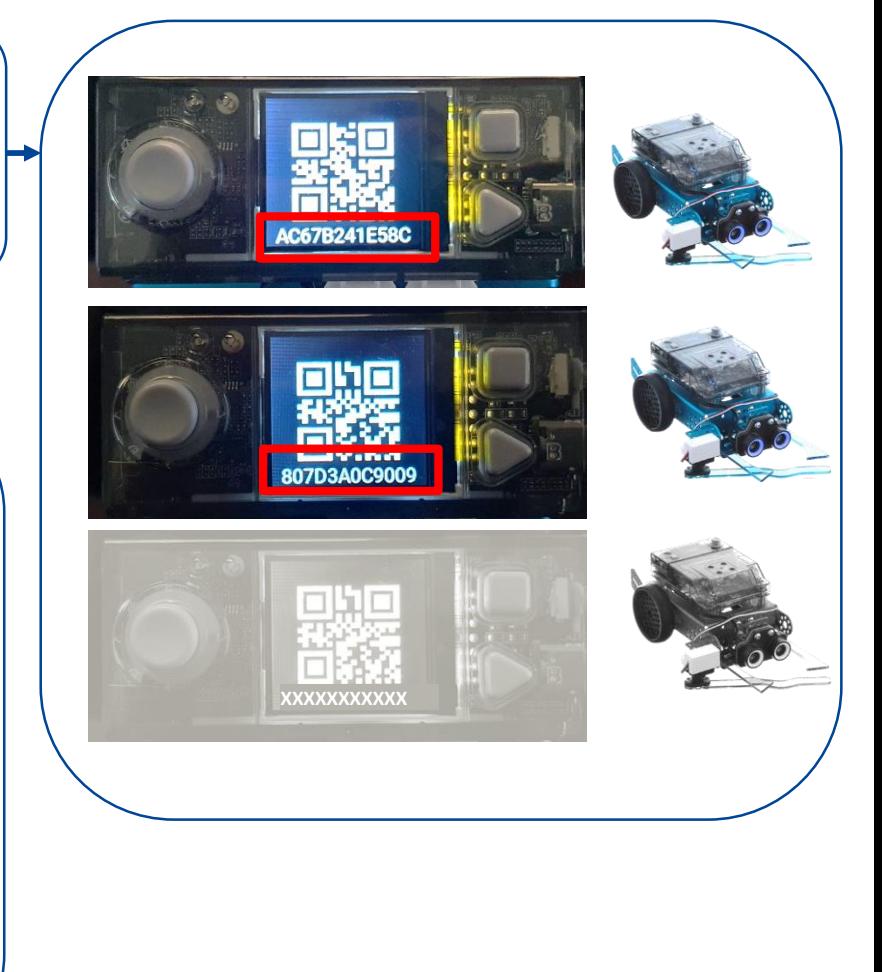

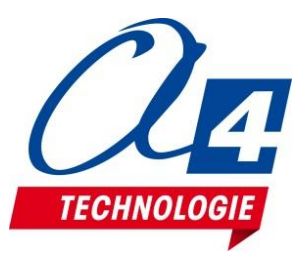

# **Télécommande mBot 2** Appairage avec plusieurs mBot2

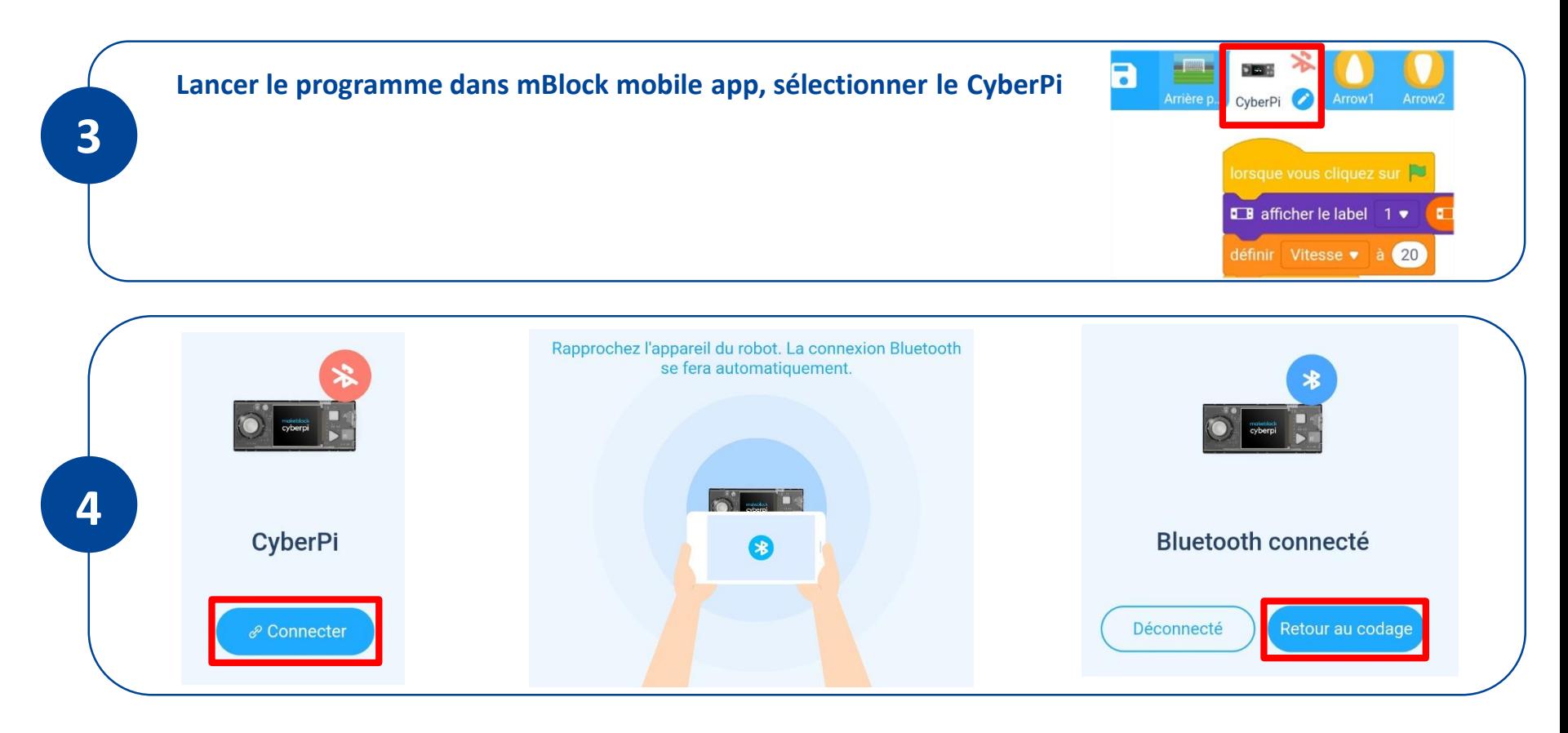

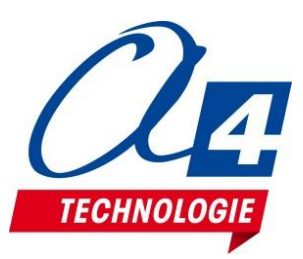

# **Télécommande mBot 2** Lancer l'application

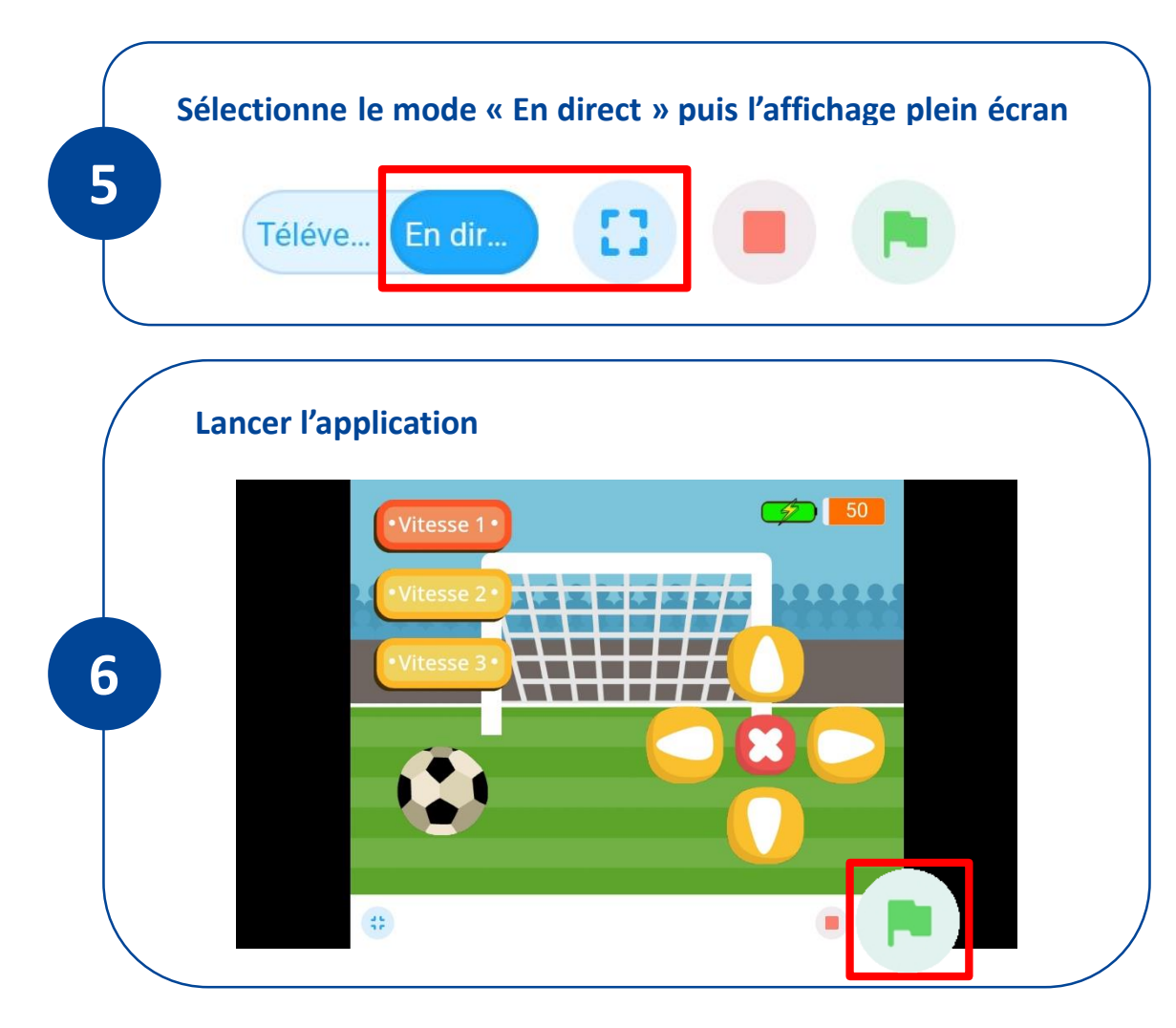

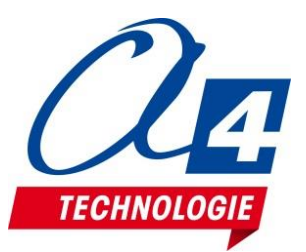

#### **S'organiser pour collaborer sur un projet commun**

#### <https://trello.com/>

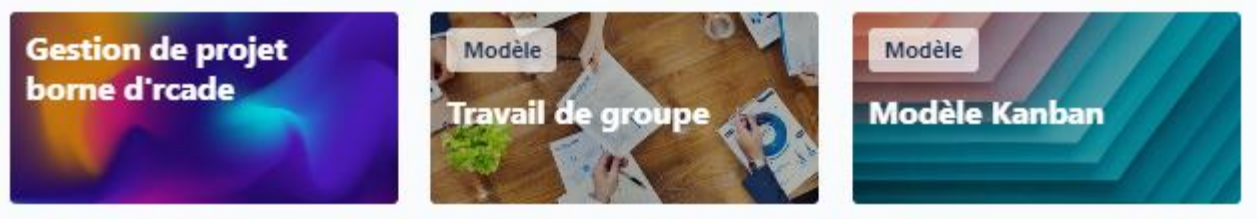

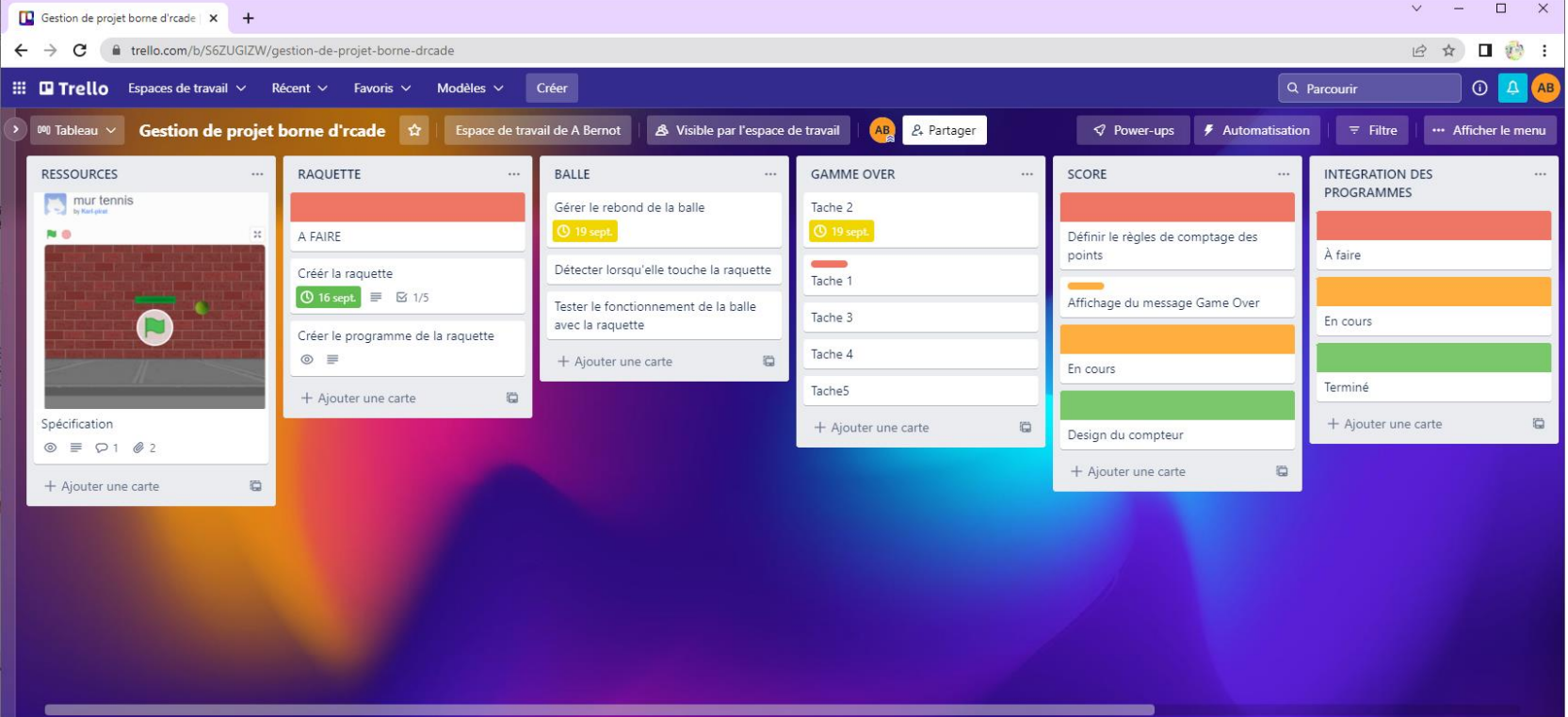

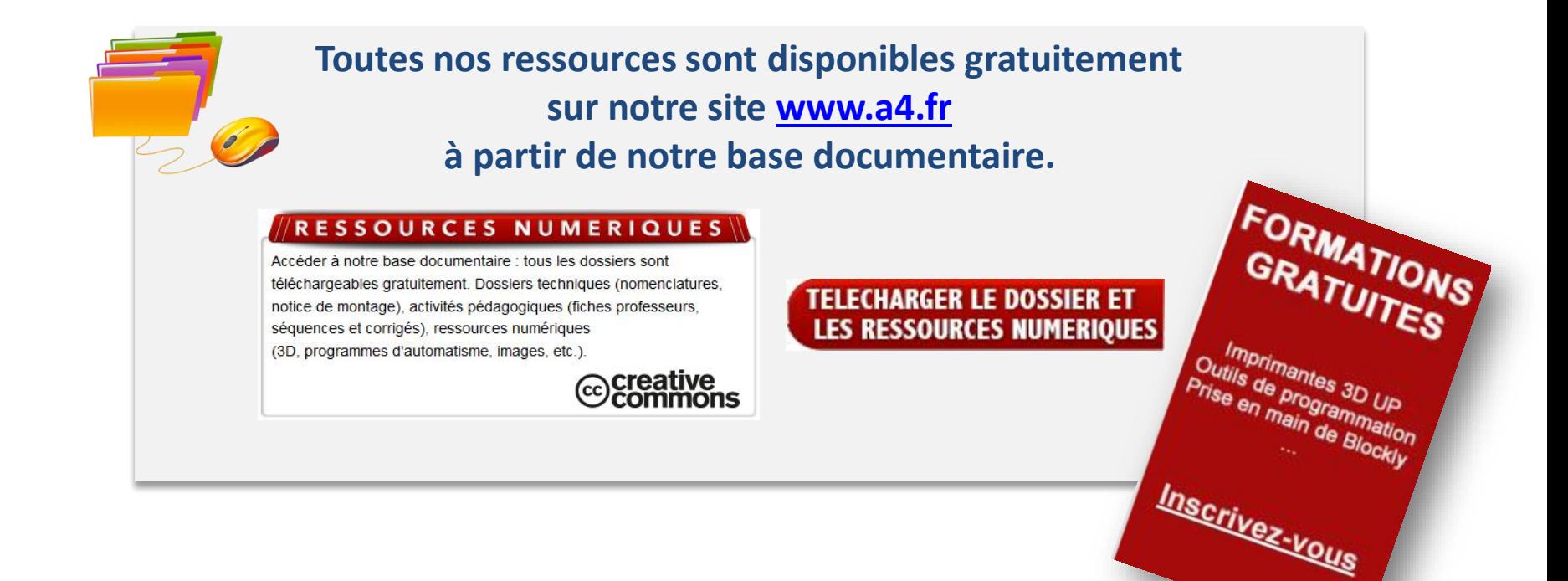

# **Merci de votre attentio[n !](http://www.a4.fr/formations/)**

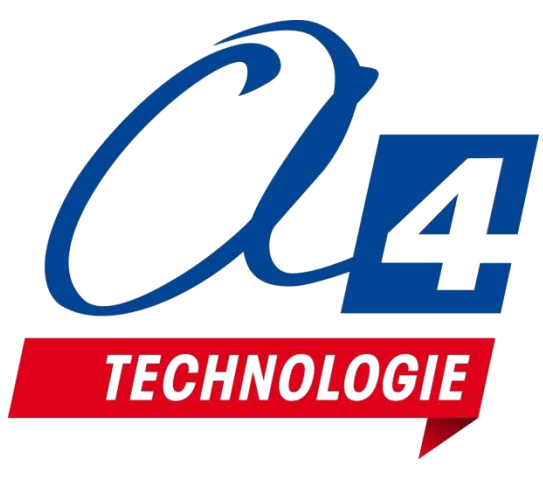